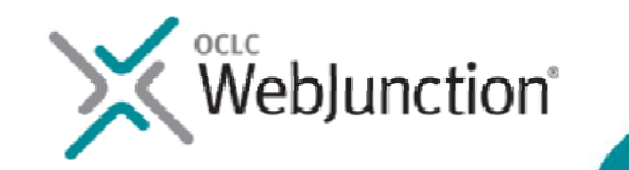

## Welcome! The webinar will begin at 2:00 Eastern/11:00 Pacific

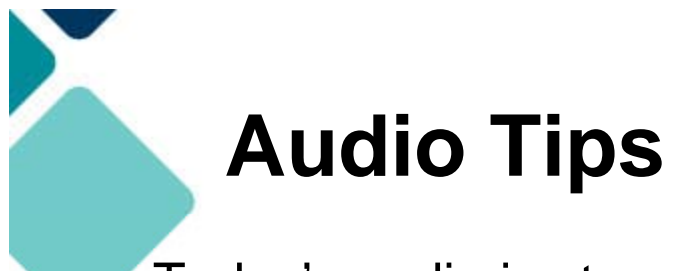

Today's audio is streaming to your computer's speakers or headphones.

**Too loud or soft?** Adjust volume level in the Audio broadcast box:

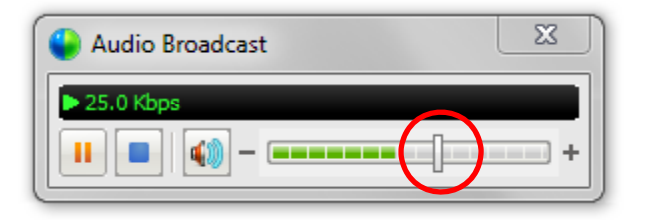

**Lost all sound? Hear an echo?** Click on the **small radio tower** icon (above chat box) OR go to the **Communicate** menu (at the top of the screen) and select **Audio Broadcast** to refresh your connection connection.

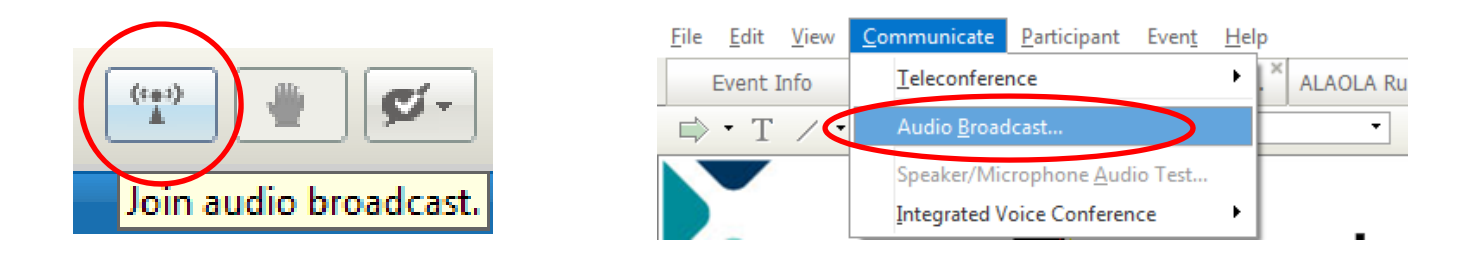

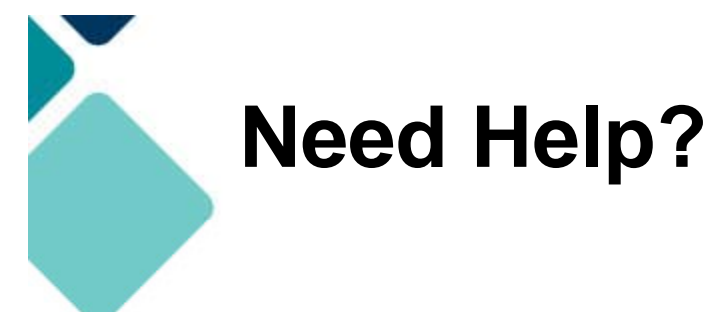

Please post **technical support questions** into the **Q&A Panel**.

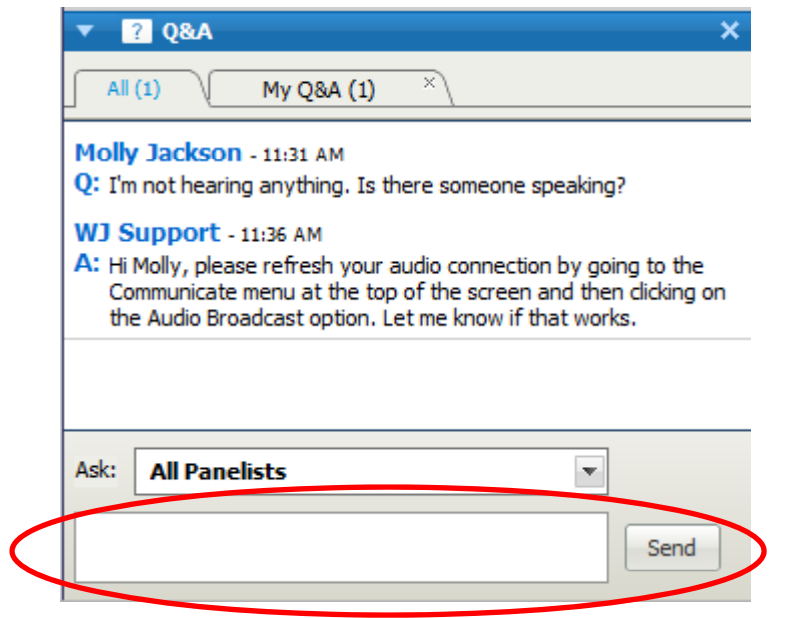

**Step 1:** Type the problem in the **dialog box.**

**Step 2:** Click **Send**.

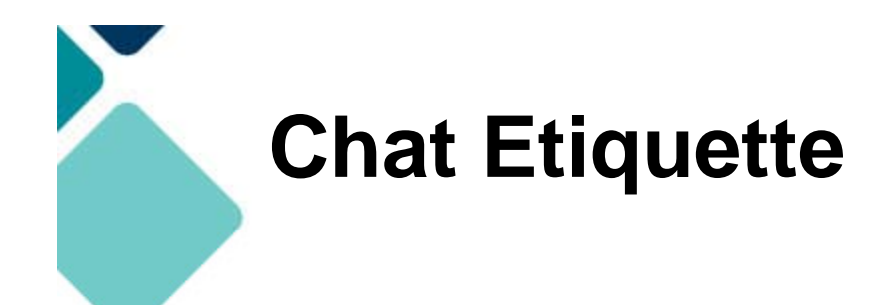

Use **Chat** to talk with attendees and presenters about the topic.

Do not post technical questions to Chat.

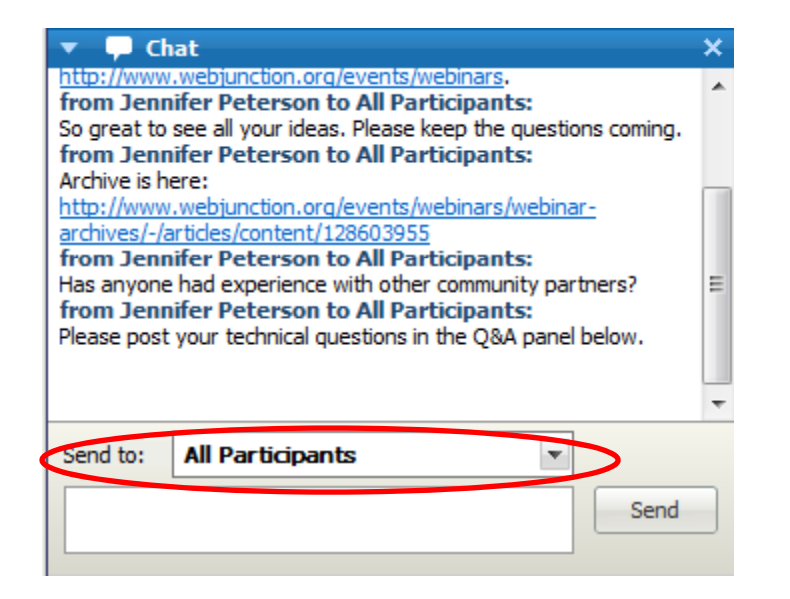

And if you're tweeting, use this hashtag: **#wjwebinar**

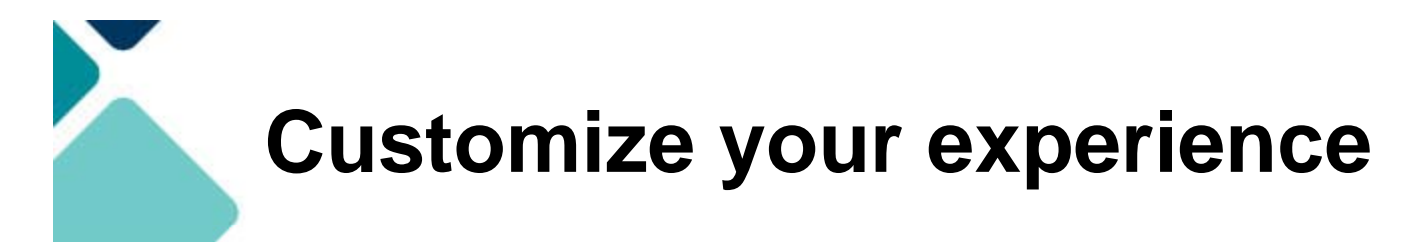

Panels can be opened or closed by clicking on the panel name at the top of the column, or by using the X in the individual panel.

Hover over edge of panels to drag and resize.

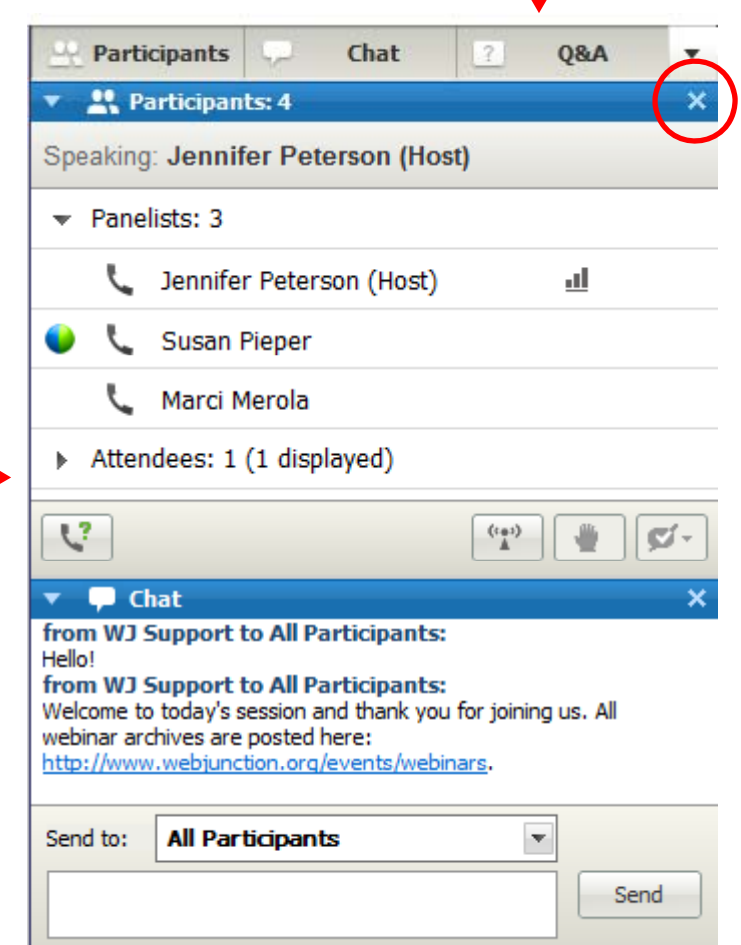

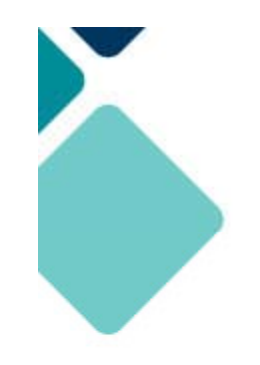

#### **Telephone Access**

If you not able to listen via your computer, you may join by phone.

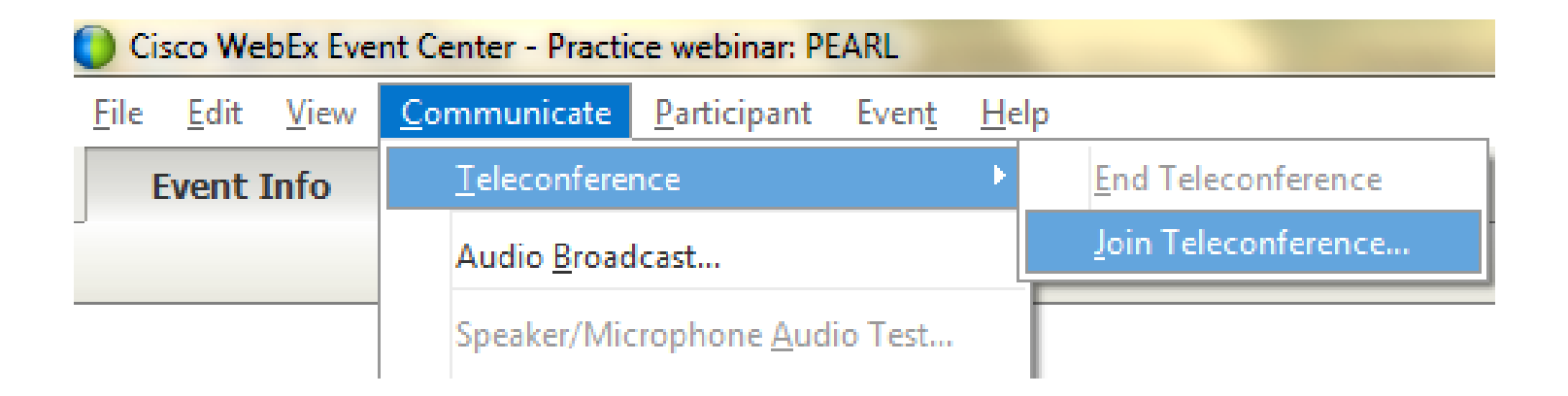

Step 1: At top left corner, select

**Communicate > Teleconference >Join Teleconference**.

Step 2: Call the toll-free number provided.

Step 3: Enter the **Access Code** provided.

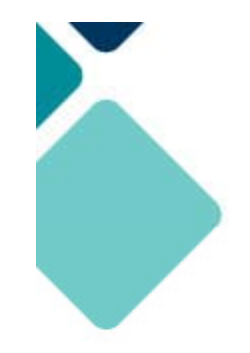

Remember to post to **Q&A panel**  if you need technical assistance.

## Other Technical problems? **Contact WebEx support Event Number: 718 045 430 Phone: 1-866-229-3239**

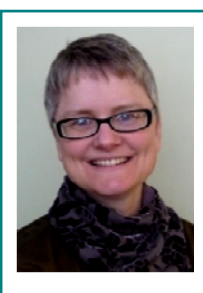

Co-Produced by:

**Jennifer Peterson**

**WebJunction** Community Manager | Veb Content

Co-Produced by:

**Ahniwa Ferrari**

**WebJunction** Manager

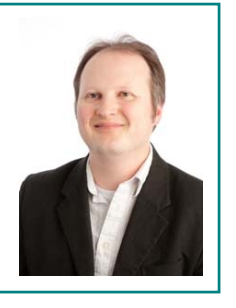

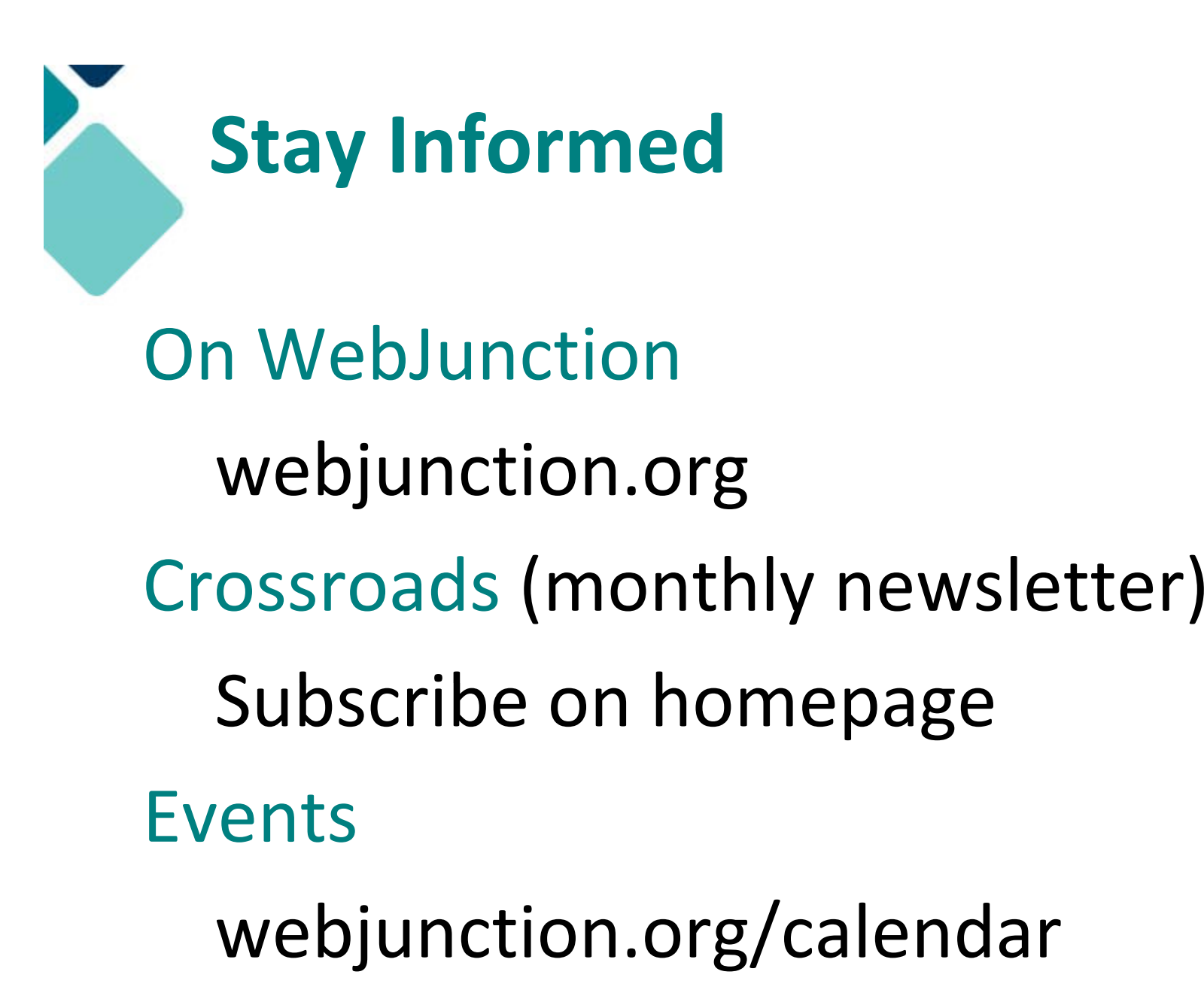

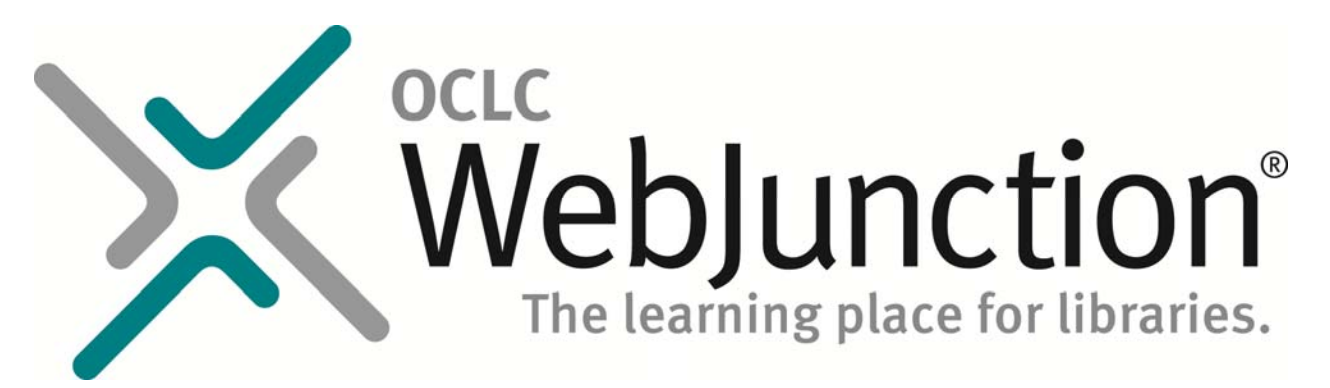

Thanks to the generous support of the following state library agencies, WebJunction offers webinar programs for free to all who wish to attend:

**Florida** Department of State's Division of **Montana**partment of State's Division of **Montana** State Library Library and Information Services **Idaho** Commission for Libraries **Illinois** State Library **Indiana** State Library **Maine** State Library **Minnesota** State Library Agency & Minitex **Mississippi** Library Commission

State Library of **North Carolina** State Library of **Ohio** Access **Pennsylvania Texas** State Library & Archives Commission <sup>y</sup> Library of **Virginia Washington** State Library

> And to the **Bill & Melinda Gates Foundation** for their continued support of WebJunction.

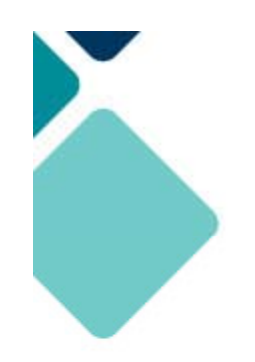

#### Today's Presenter

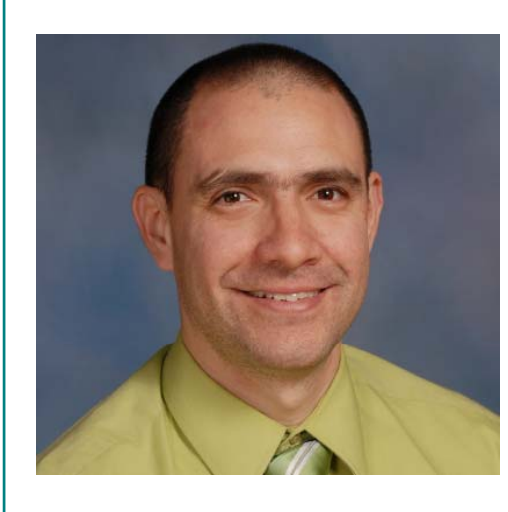

#### **Dr. Roberto Gallardo** Project Director, Extension Broadband Education and Adoption Team (e‐BEAT), Mississippi

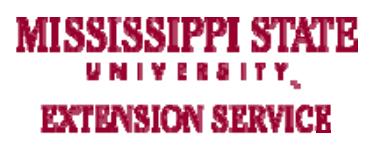

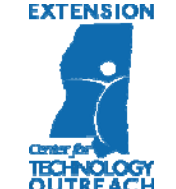

SOCIAL MEDIA KOR LIBRARIES<br>Roberto Gallardo, Center for Technology Outreach Mississippi State University Extension Service **July 17, 2013** 

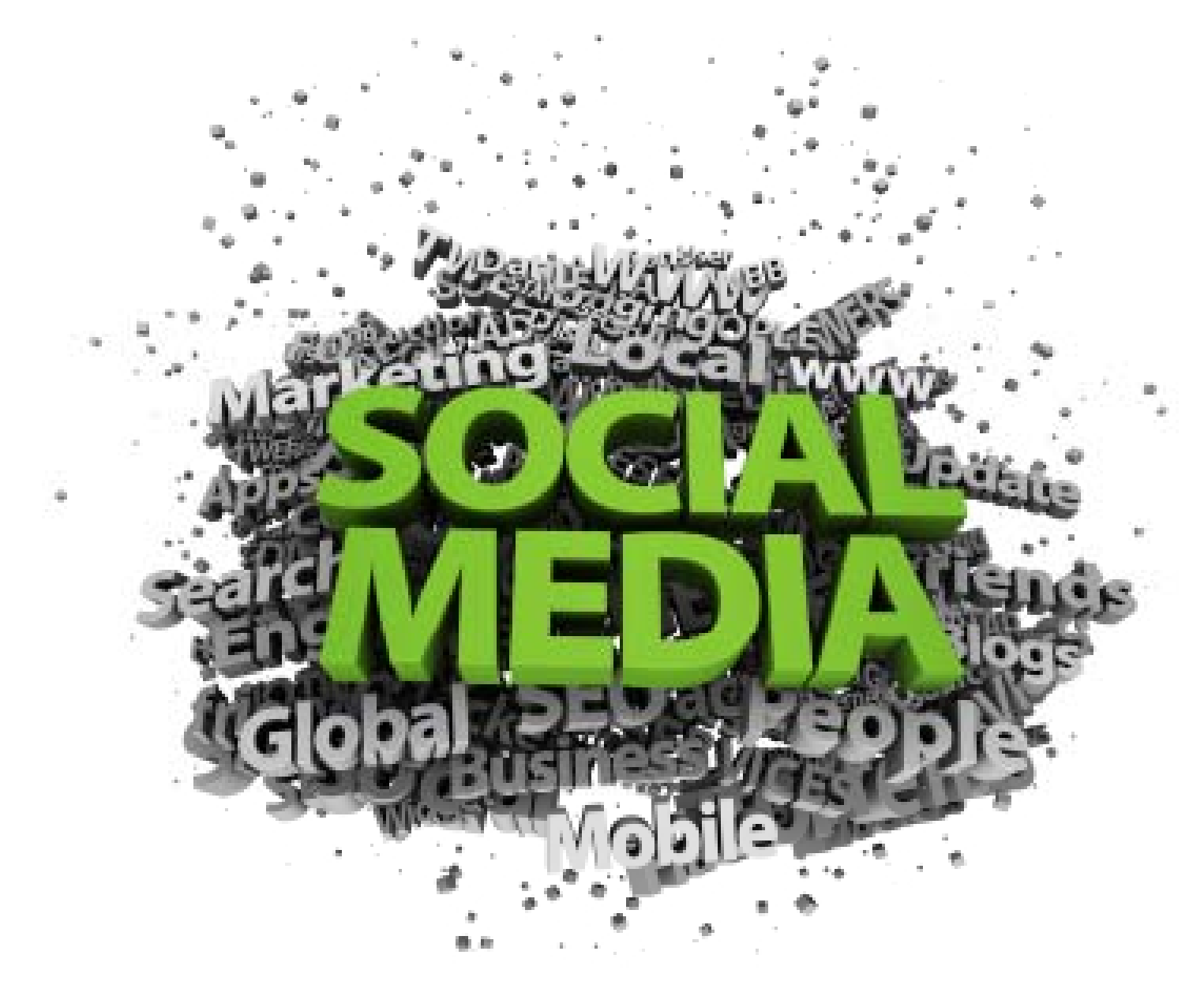

http://library.blogs.delaware.gov/2010/12/03/social-media-best-of-list/

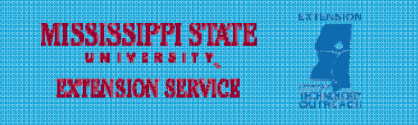

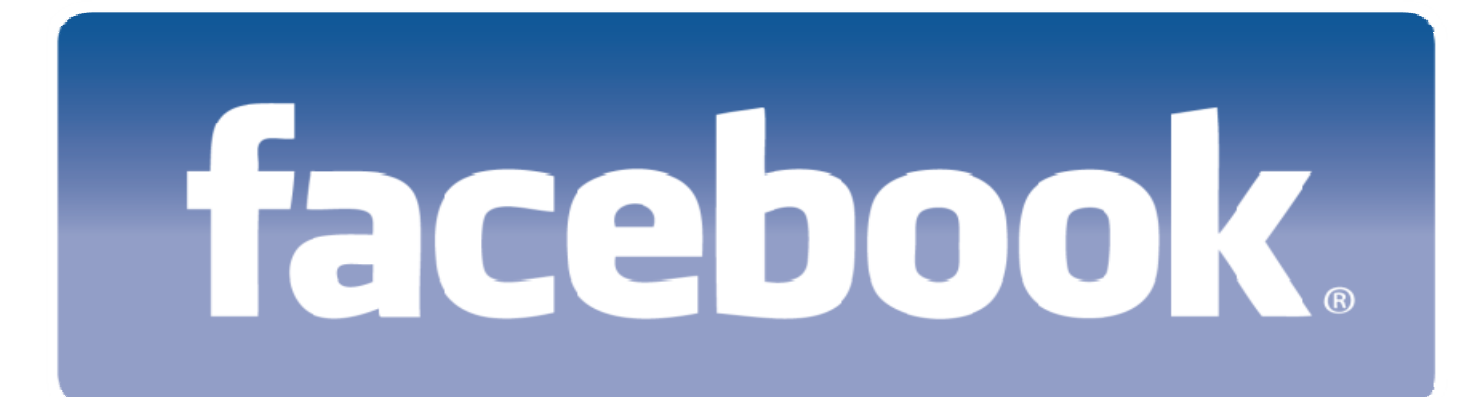

# Ewitter Pinterest

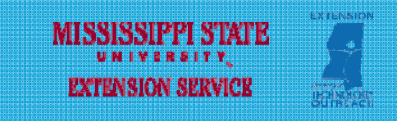

#### THE BIG "THREE"

#### **□** Facebook

- oPositives: Free; very popular; very graphical
- o Negatives: No control over page (you do not own it!); complicated interface; privacy concerns; ad invasion!

 $\Box$ **Twitter** 

- $\Omega$ Positives: Free; short & sweet updates; simple interface; powerful search capability
- $\Omega$  Negatives: Limited characters, constant presence to remain relevant, tweets easily lost in user's feed; limited graphical capabilities
- $\Box$  Pinterest
	- oPositives: Free; very graphical; powerful search capability
	- o Negatives: bit more high maintenance; user interface not quite as simple; limited text; security concerns; copyright issues

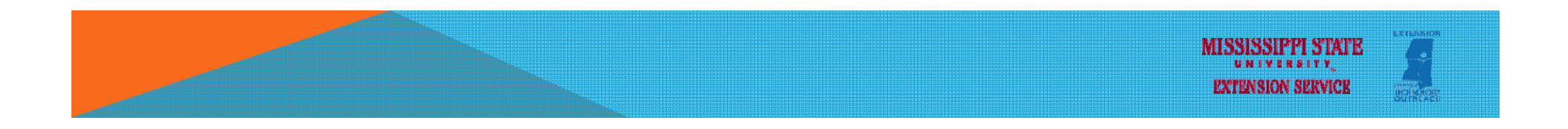

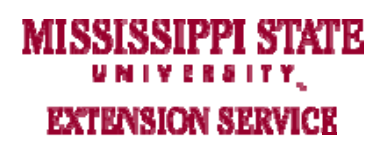

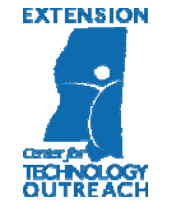

# **facebook**.

#### FACEBOOK – WHO, WHEN?

- 1 billion users, including 600 million mobile users, 552 million daily active users
- **□ 60% Male Vs. 40% Female**
- Largest user age group: 18 to 25 (29%)
- **Q** Avg. time (minutes) per user per month: 405

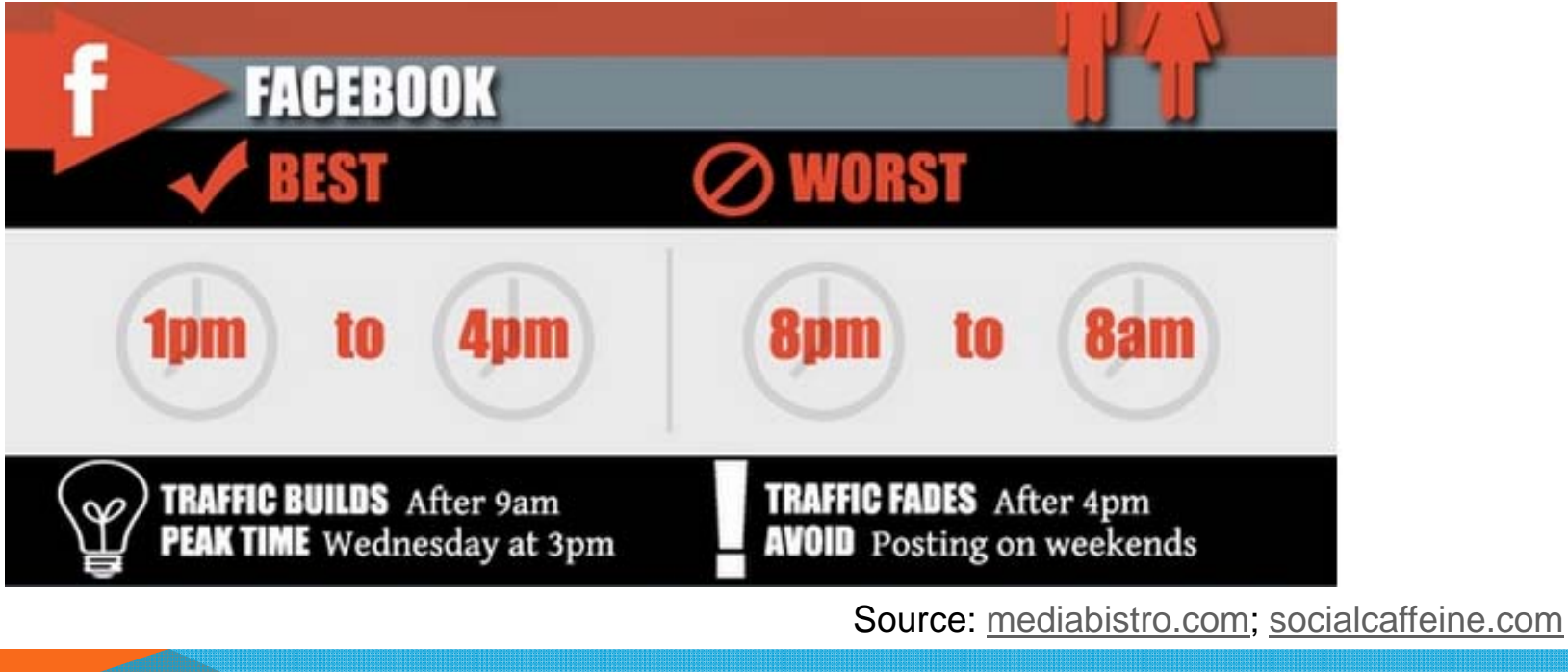

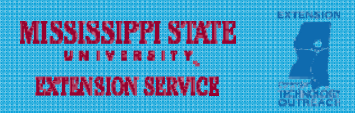

#### FACEBOOK - PROFILES, GROUPS, OR PAGES

**Q** Profiles

- oGenerated when an individual creates Facebook account
- oDesigned for individuals, not organizations or corporations
- oTerms of service allow only one page per individual

 $\Box$ Groups

- oCommunities centered around a subject (private/invitation-only/open)
- $\Omega$ Book club groups, alumni, courses, etc.
- **o** Focused on discussion and community, not on promotion

**□** Pages

- oDesigned for organizations, businesses, and institutions
- oo Fans have to "Like" your page to see your posts in their news feed
- oMultiple individuals can be setup as administrators/managers
- o Most resembles an interactive website, embedded in Facebook

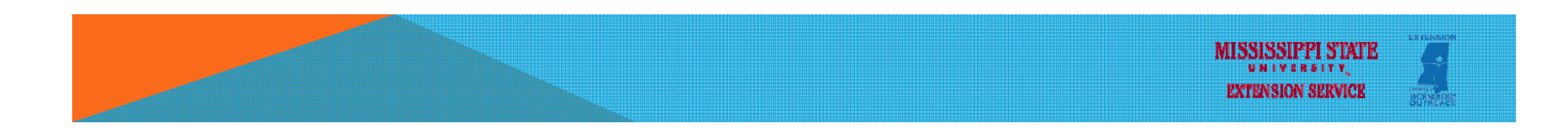

#### FACEBOOK – TIMELINE

 $\Box$  Shows page's "activity"; it is what "likers" see when they visit your page

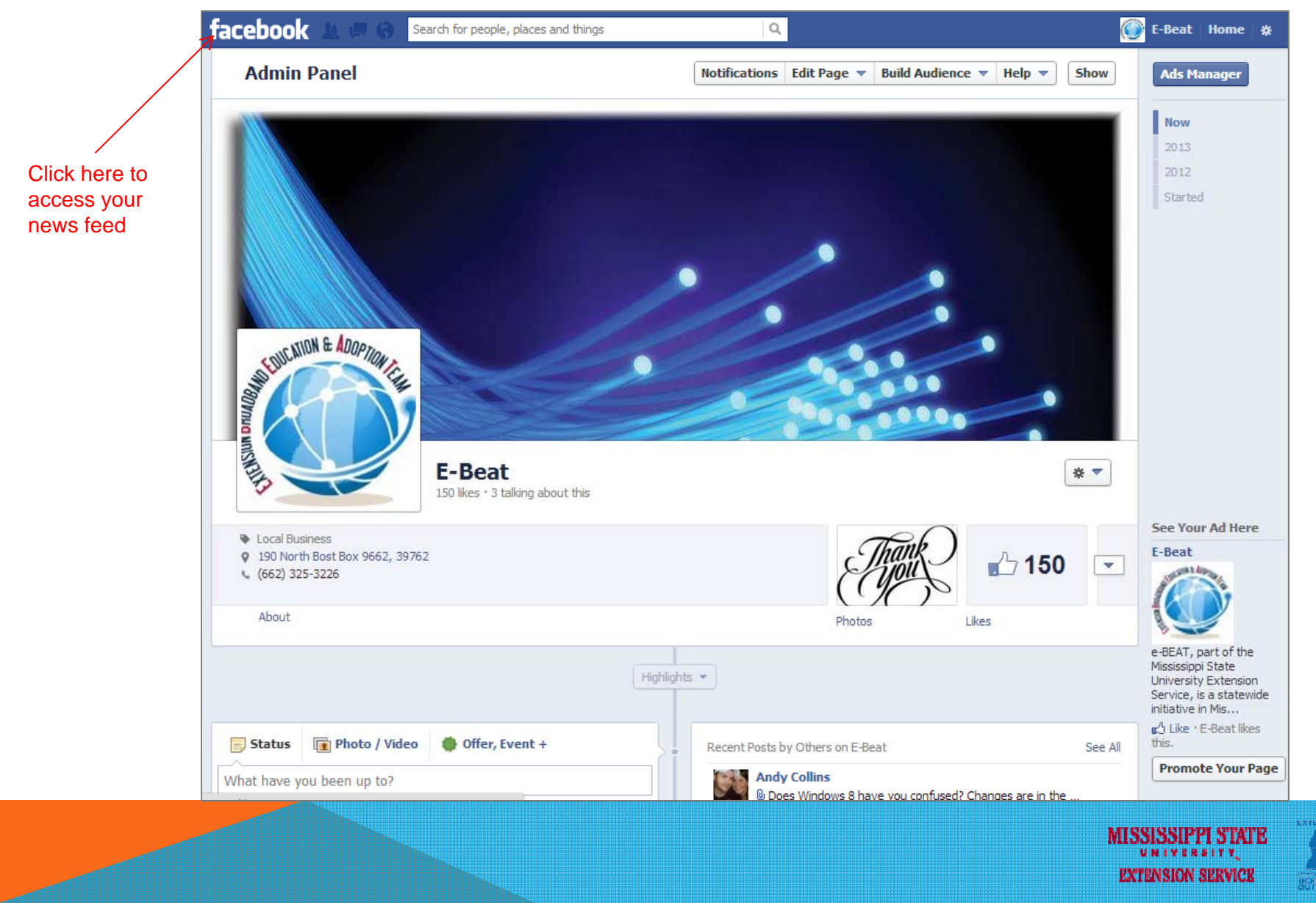

#### FACEBOOK – NEWS FEED

 $\Box$  Posts (status updates, photos, videos, etc.) from PAGES you "like"

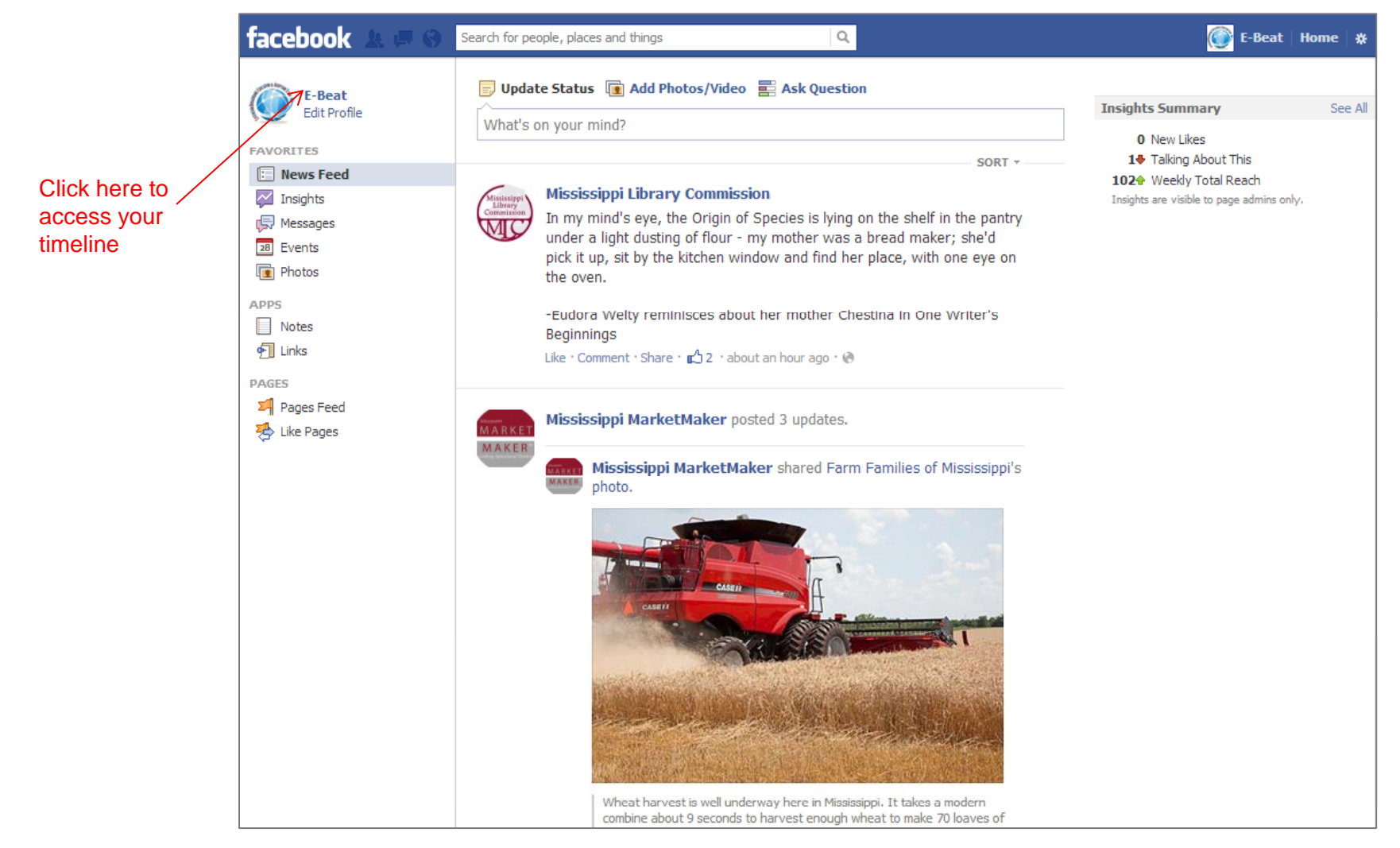

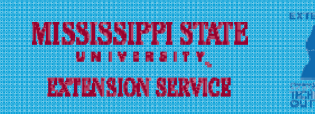

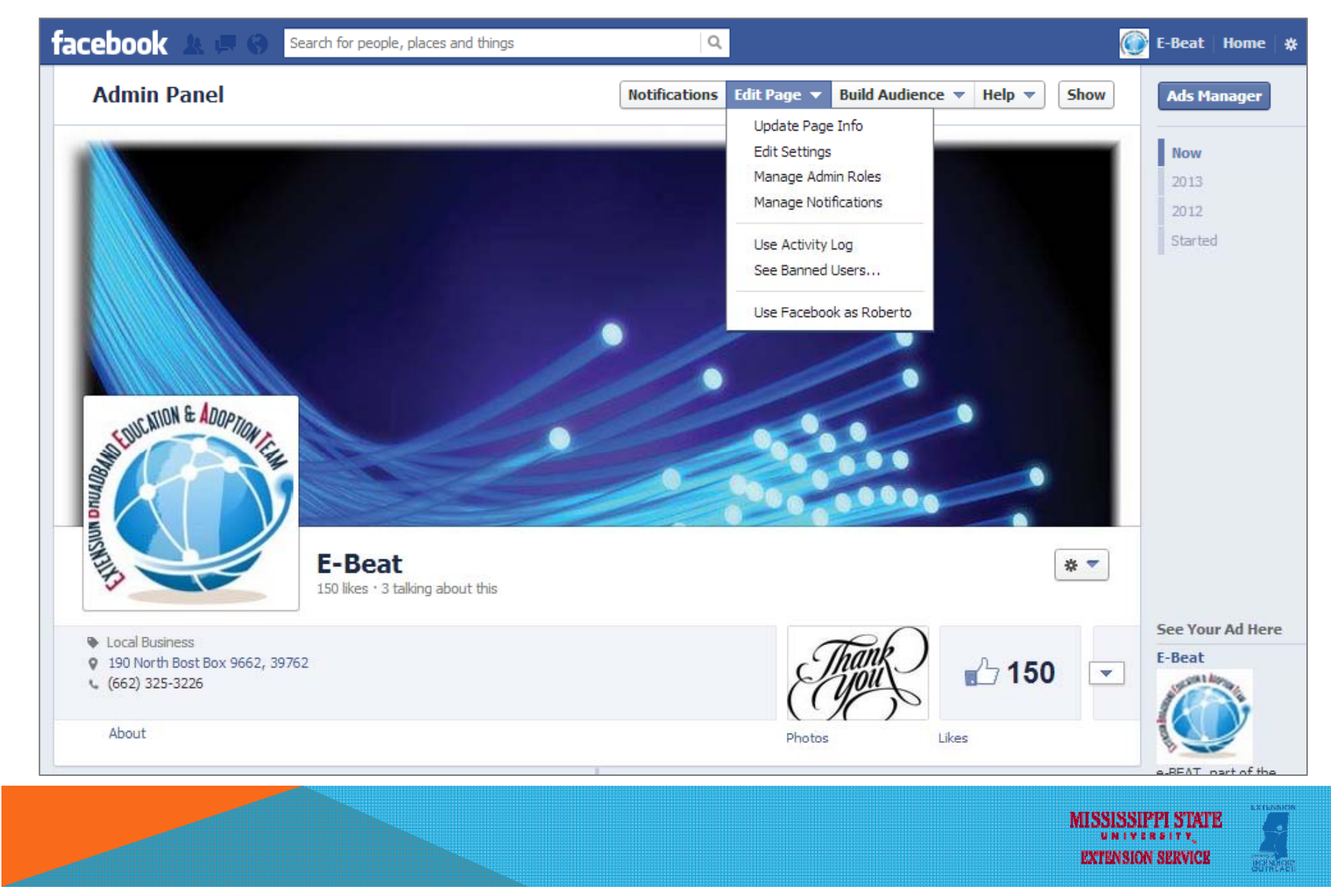

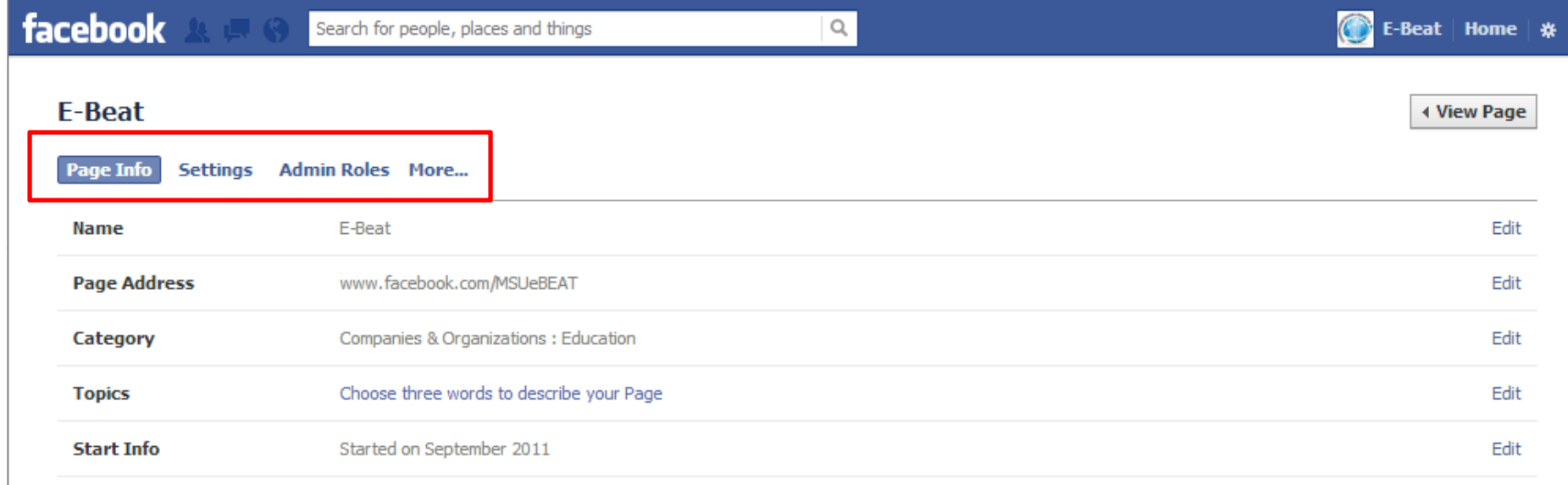

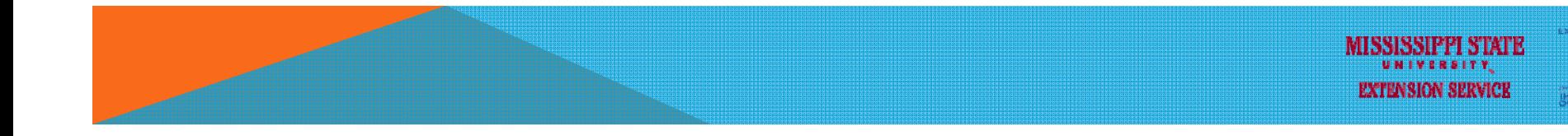

■ Update Page Info (Admin panel/edit page/update page info)

- o Change page type and category
- $\circ$  Customize page address (facebook.com/msuebeat)
- o Add hours, location, enable maps, etc.
- o Modify contact information
- Settings (Admin panel/edit page/settings)
	- o Page visibility (unpublish and seen only by administrators)
	- o Restrictions (age, country)
	- o Post ability/visibility
	- o Page moderation (add a custom list of words to block from the page)
	- o Profanity filter (will block commonly reported words or phrases)
	- o Merge pages
	- o Delete page
- Administrative roles (Admin panel/edit page/admin roles)
	- oAdd/remove page managers/moderators/etc.

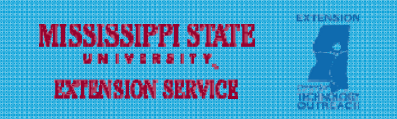

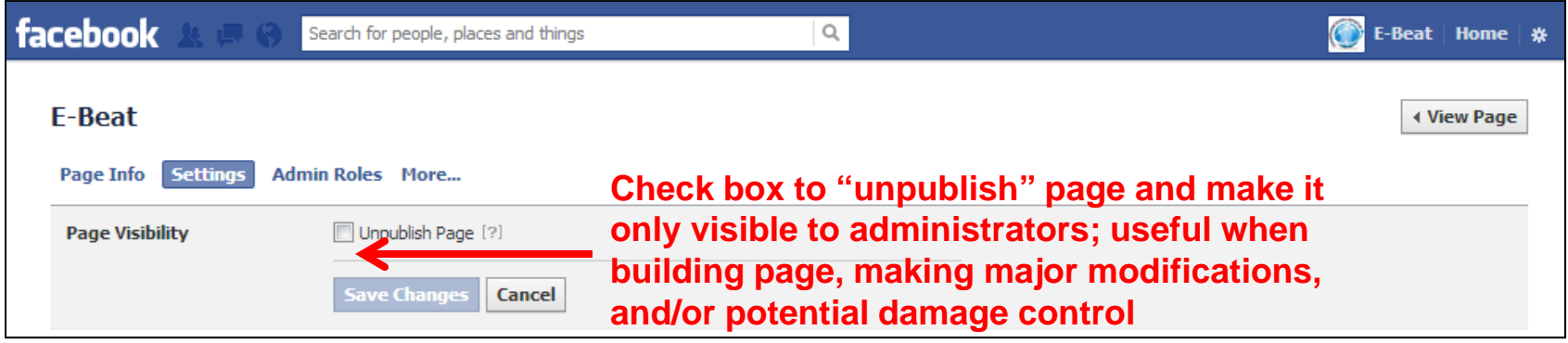

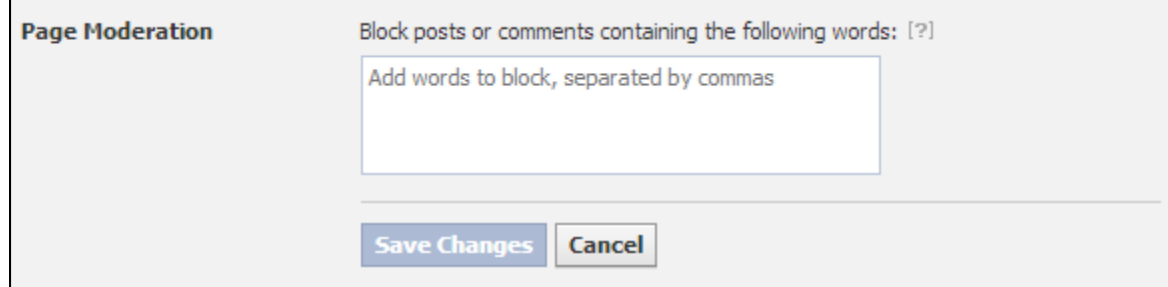

![](_page_22_Picture_25.jpeg)

![](_page_22_Picture_4.jpeg)

![](_page_23_Picture_1.jpeg)

![](_page_23_Picture_2.jpeg)

![](_page_23_Picture_3.jpeg)

![](_page_24_Picture_10.jpeg)

![](_page_24_Picture_2.jpeg)

![](_page_24_Picture_3.jpeg)

#### FACEBOOK - ENGAGING WITH "LIKERS"

 $\Box$  Build audience

- oInvite your contacts (from multiple sources) to "like" your page
- $\circ$  Additional marketing helps build an audience (website, twitter, etc.)
- o Promote page and/or posts using Ads Manager
- $\Box$  Interacting with "Likers"
	- o Private messages: Make sure to reply to private messages on a timely fashion (NOTE: Can only reply to messages sent to your page, cannot initiate a private message)
	- o Posting/Commenting/Liking: The more the better!
	- o Uploading pictures/managing albums: Pictures are the most commented
	- $\circ$  Creating polls: Ask about newly released books? Potential activities in the library?

![](_page_25_Picture_10.jpeg)

#### **FACEBOOK - ENGAGING WITH "LIKERS"**

![](_page_26_Picture_1.jpeg)

![](_page_26_Picture_2.jpeg)

#### FACEBOOK – ENGAGING WITH "LIKERS"

■ Want to keep important posts always at the top of your timeline? ■ Hover over post, click on pencil icon and select "Pin to Top"

![](_page_27_Picture_2.jpeg)

![](_page_27_Picture_3.jpeg)

#### FACEBOOK - INSIGHTS

**Provides key data on your Facebook page** 

#### $\Box$  Key terms

- $\circ$  Total likes: unique people that like your page
- o Friends of fans: number of unique people who were friends with people who "liked" your page
- o People talking about this: number of unique people who have created a story (when someone comments, likes, shares, answers polls, or responds to events) about your page
- o Weekly Total Reach: # of unique people who have seen your posts
- o Engaged users: # of unique people who have clicked on your posts
- o Viral: number of unique people who have seen your post because one of their friends interacted with it
- $\circ$  Virality: engaged users (clicked) divided by reach (saw)

![](_page_28_Picture_10.jpeg)

#### FACEBOOK – INSIGHTS

![](_page_29_Figure_1.jpeg)

![](_page_29_Picture_2.jpeg)

#### FACEBOOK – INSIGHTS

![](_page_30_Figure_1.jpeg)

![](_page_30_Picture_2.jpeg)

#### **FACEBOOK - INSIGHTS**

![](_page_31_Figure_1.jpeg)

![](_page_31_Picture_2.jpeg)

#### FACEBOOK PAGE BEST PRACTICES

- $\Box$ Get to the point
- $\Box$ Pin important posts to the top of your Page
- $\Box$ Be casual and conversational
- ப Use images.
- $\Box$ Post consistently.
- $\Box$ Post the same types of content on the same day of the week.
- $\Box$ Give fans access to exclusive information or content.
- $\Box$ Find your optimal time to post.
- $\Box$ Take advantage of Insights

Source: http://www.davidleeking.com/2012/10/16/facebook-page-best-practices

![](_page_32_Picture_11.jpeg)

![](_page_33_Picture_0.jpeg)

![](_page_33_Picture_1.jpeg)

![](_page_33_Picture_2.jpeg)

![](_page_33_Picture_3.jpeg)

#### TWITTER – WHAT IS IT?

- **u** Micro-blogging; real-time
- $\Box$  Key Terms
	- $\Omega$  $\circ$  Tweet: status update; up to 140 characters; can embed links, pictures
	- $\Omega$ Handle: your username; defines URL; twitter.com/msuebeat
	- oName: can differ from handle; used to find you on Twitter
	- oFollow: subscribe to somebody's tweeter feed
	- **o** Follower: twitter users that subscribe to your twitter feed
	- oHashtag: denotes keywords, topics, categories, and/or trends
	- oMention: use somebody's else handle in your tweet
	- $\circ$  RT = Retweet; MT = Modified Tweet; HT = Hat tip (credit for idea, link)

![](_page_34_Picture_11.jpeg)

**BROADBANDforAMERICA** @broadband4us 55m Learn to code, design, ship apps at one of the best software schools for beginners @StarterLeague #FacesOfInnovation youtu.be/OvKhl8p31Bo

D View media ← Reply t7 Retweet ★ Favorite ••• More

![](_page_34_Picture_14.jpeg)

#### TWITTER – INTERFACE (HOME)

**■** Basic account information: number of tweets, followers, following

**Q** Contains twitter feed; read tweets from those you follow

![](_page_35_Picture_3.jpeg)

![](_page_35_Picture_4.jpeg)

#### TWITTER – INTERFACE (@CONNECT)

 $\Box$  See all interactions & mentions involving your account

**■** See full "conversations" or exchanges

![](_page_36_Picture_3.jpeg)

![](_page_36_Picture_4.jpeg)

#### TWITTER – INTERFACE (@CONNECT)

![](_page_37_Picture_1.jpeg)

![](_page_37_Picture_2.jpeg)

#### TWITTER – INTERFACE (@CONNECT)

![](_page_38_Picture_1.jpeg)

![](_page_38_Picture_2.jpeg)

#### TWITTER – INTERFACE (#DISCOVER)

- $\Box$  See latest activity for the accounts you follow
- **T** Find news stories chosen for you
- Who to follow suggestions
- **O** Find potential followers

![](_page_39_Picture_5.jpeg)

![](_page_39_Picture_6.jpeg)

#### TWITTER – INTERFACE (ME)

■ Access activity, lists, favorites, and pictures linked to tweets; edit profile

**Q** Access direct messages (DM)

![](_page_40_Picture_3.jpeg)

**EXTENSION SERVICE** 

![](_page_41_Picture_0.jpeg)

![](_page_41_Picture_1.jpeg)

![](_page_41_Picture_2.jpeg)

#### PINTEREST – KEY CONCEPTS

**Q** Pinterest is an online pinboard that allows you to organize and share things.

![](_page_42_Figure_2.jpeg)

![](_page_42_Picture_3.jpeg)

#### PINTEREST – MANAGING YOUR ACCOUNT

#### **Q** Personal Profile (private)

![](_page_43_Figure_2.jpeg)

![](_page_43_Picture_3.jpeg)

#### PINTEREST – MANAGING YOUR ACCOUNT

#### **Home Page (public)**

![](_page_44_Picture_2.jpeg)

![](_page_44_Picture_3.jpeg)

#### PINTEREST – HOW TO USE FOR MY LIBRARY?

- **Q** Pinning book covers
- **■** Showcasing historic archives, learning-related infographics
- $\Box$  Creating reading lists
- $\Box$  Sharing new acquisitions, craft projects, etc.
- **Promoting library activities (add fliers, etc.)**
- $\Box$  Collecting ideas, materials, library displays, etc.
- **Q** Highlighting library staff
- $\Box$  Showing off things in the local community/library pictures

![](_page_45_Picture_9.jpeg)

#### **PINTEREST - EXAMPLES**

- □ http://pinterest.com/msstatelibrary/
- http://pinterest.com/addisonlibrary/
- http://pinterest.com/nplibrary/
- http://pinterest.com/missoulalibrary/

![](_page_46_Picture_5.jpeg)

UNIVERSITY. **EXTENSION SERVICE** 

![](_page_47_Figure_0.jpeg)

#### TOP TEN GUIDELINES FOR ADMINISTRATORS

- 1. You are your employer on the web—all the same standards apply online as they do in person.
- 2.. Remember your audience—post to them, not to yourself.
- 3. Be friendly, informal, accessible, but still professional.
- 4. If you are in doubt, don't post it. Think twice, post once.
- 5. Stay away from posts related to politics or legal issues
- 6. Be accurate and add value—always. You are the library!
- 7. Do not post confidential information.
- 8. If conflict happens, respond immediately to diffuse it. Best practice is to solve it publicly, and not suppress it, if possible.
- 9. Don't promote commercial establishments. Delete commercial posts.
- 10. Cite and link to sources. Attribution is critical.

Source: Amanda Powers, Mitchell Memorial Library, Mississippi state university

![](_page_48_Picture_12.jpeg)

#### 7 TIPS FOR BUILDING YOUR AUDIENCE

- 1. Be reliable. Post daily. Respond quickly.
- 2. Make sure people know how to find you put your Twitter handle or FB ID on all your virtual and print materials.
- 3. Success isn't necessarily about numbers—it's about engagement. Think quality, not quantity to begin. Quantity follows.
- 4. Use URL shorteners to track "clicks"
- 5. Use Facebook Insights and Twitter tools to track engagement
- 6.Compare stats and content to uncover your audience's interests
- 7. Develop a "personality" make choices about who you are and what your goals are for the venue. Your Twitter account will likely not have the same "identity" as your Facebook, Pinterest, etc.

Source: Amanda Powers, Mitchell Memorial Library, Mississippi state university

![](_page_49_Picture_9.jpeg)

#### 5 IDEAS FOR MANAGING SOCIAL MEDIA WORK

- 1. In general, the more voices contributing, the more likely you will reach your audience.
- 2.. Build a team with a common purpose. Establish a mission and get consensus. Social media shouldn't be lonely work.
- 3. Trust your employees/colleagues to post responsibly.
- 4. No one can be made to "do" social media—empower the people that want to do it.
- 5.Have fun and celebrate successes!
- 6. Take advantage of social media management tools such as Hootsuite, Sprout Social, Sendible, TweetDeck, SocialFlow, and others.

Source: Amanda Powers, Mitchell Memorial Library, Mississippi state university

![](_page_50_Picture_8.jpeg)

#### THANK YOU! – QUESTIONS

![](_page_51_Picture_1.jpeg)

![](_page_51_Picture_2.jpeg)